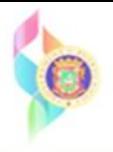

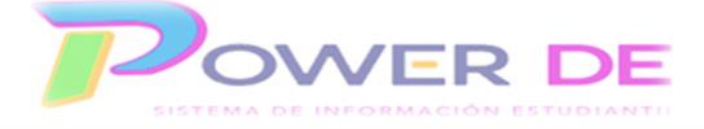

## **Power-DE SIS: Ver un Informe que identifica que maestros han Indicado que sus evaluaciones están listas.**

Use esta guía para descargar el informe que identifica que maestros han Indicado que sus evaluaciones están listas

1. Desde la página de inicio bajo informes seleccione **Informes del Sistema**

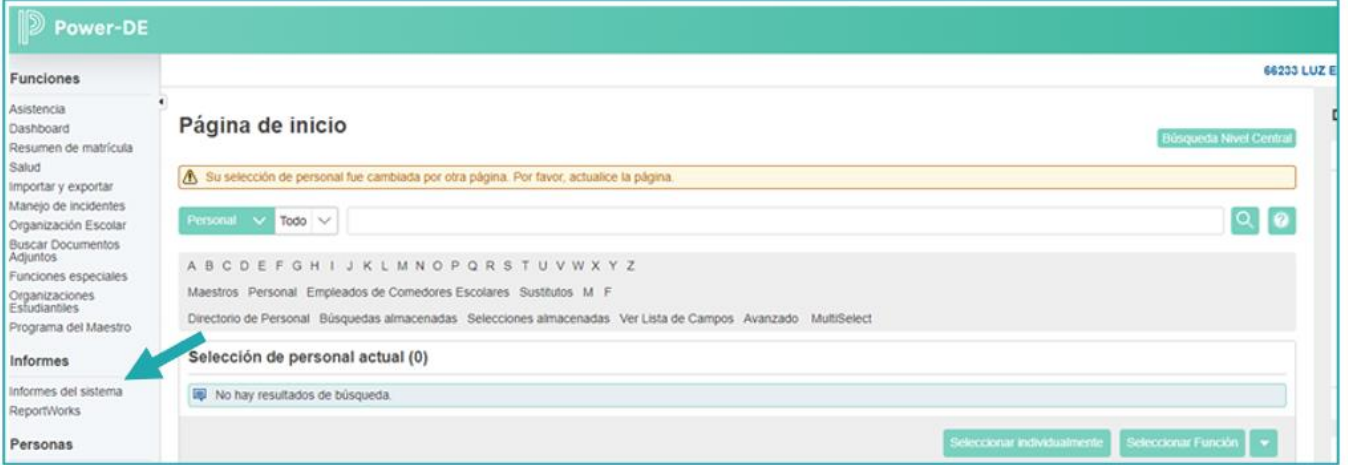

2. Bajo la sección **Informes adicionales a nivel escolar/Evaluaciones y Gradebooks**  haga clic en el enlace **Listo para la Sección**

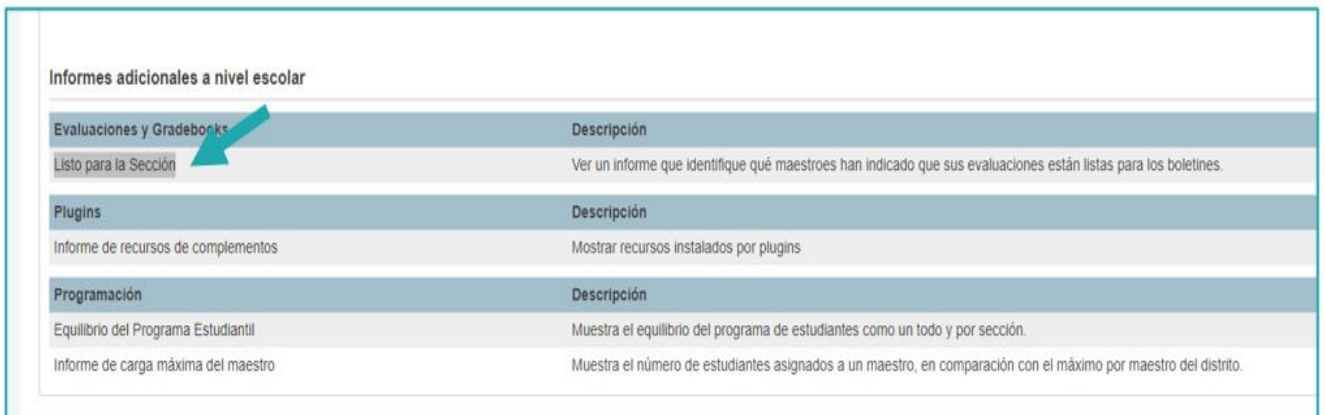

3. Se refleja página *Preparación de la sección*, seleccione el **Termino de Informe** y el **Estado verificado**, luego oprima aplicar. Se refleja el estado para todos los maestros.

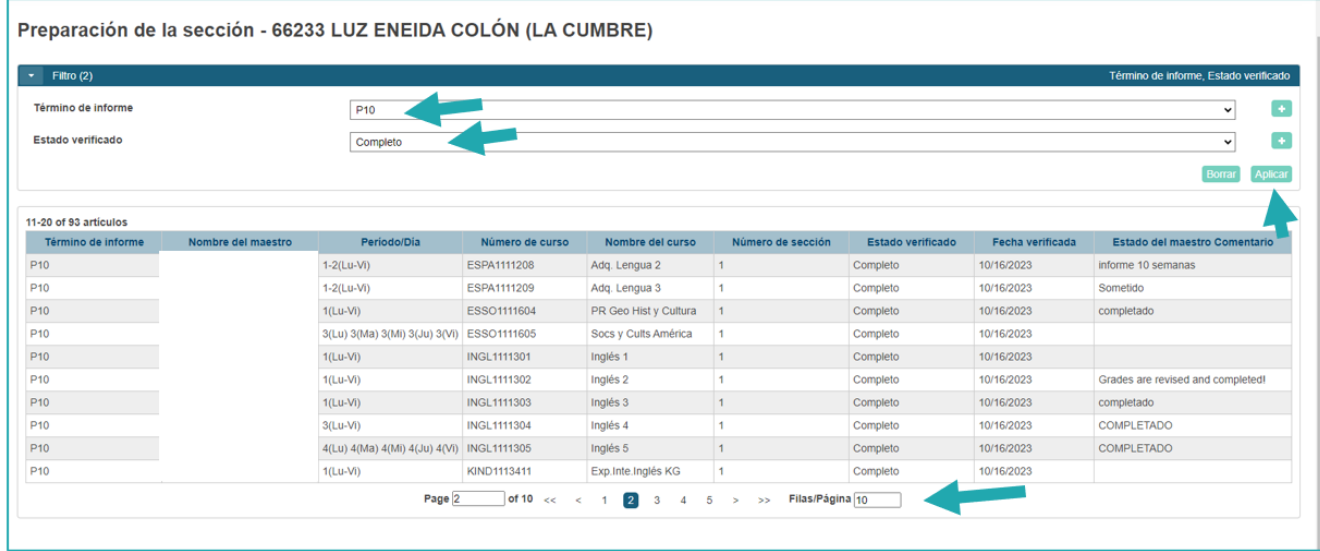